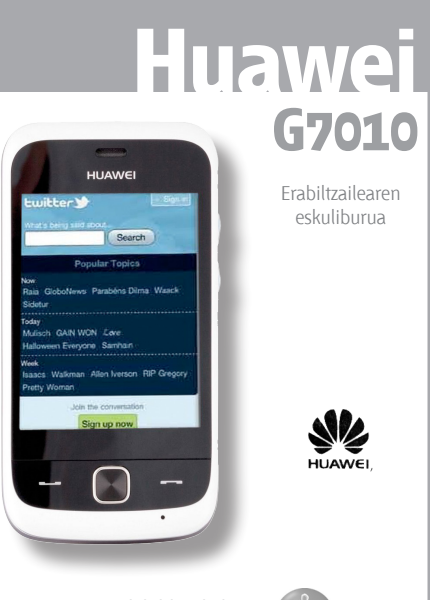

**Euskaltelek itzulitako eta ekoiztutako eskuliburua**

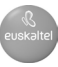

### **Copyright © Huawei Technologies Co., Ltd. 2010. Eskubide guztiak erreserbatuta.**

Dokumentu honetako zatiak ezin dira inolaz ere erreproduzitu edo transmititu Huawei Technologies Co., Ltd.-ren idatzizko baimenik gabe. Baliteke Huawei Techonolgies Co., Ltd.-ren eta hirugarren lizentzia-emaileen egile-eskubideek babestutako softwarea izatea eskuliburu honetan deskribatzen den produktuak. Bezeroek ezingo dute software hori erreproduzitu, banatu, aldatu, deskonpilatu, desmuntatu, atera, alderantzizko ingeniaritza egin, alokatu edo esleitu; eta ezingo dizkiete hirugarrenei eman software horren lizentziak, baldin eta indarrean dagoen legeak ez baditu murrizketa horiek debekatzen edo autoreek ekintza horiek baimentzen badituzte lizentzien bidez.

### **Marka erregistratuak eta baimenak**

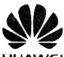

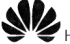

HUAWEI HUAWEI eta WE Huawei Technologies Co., Ltd.-ren marka komertzialak eta marka erregistratuak dira. Aipatutako gainerako marka erregistratuak, produktu-izenak, zerbitzuak eta enpresak haien titularrenak dira.

### **Oharra**

Hemen zehazten diren produktuen eta osagaien zenbait ezaugarri instalatutako softwarean eta sare lokalaren ahalmenean eta konfigurazioan oinarritutakoak dira, eta gerta daiteke aktibatuta ez egotea edo sare lokaleko operadoreek edo sareko zerbitzuetako hornitzaileek mugatuta egotea. Hortaz, baliteke eskuliburu honetan zehaztutako deskribapenak eta zuk eskuratutako produktua edo osagarriak bat ez etortzea.

Huawei Technologies Co., Ltd.-k eskubidea du eskuliburu honetako informazioa edo zehaztapenak aurrez abisatu gabe aldatzeko.

### **BERMERIK GABE**

ESKULIBURU HONEN EDUKIA DAGOEN EGOERA BEREAN ENTREGATZEN DA. INDARREAN DAGOEN LEGEDIAK KONTRAKOA EZARTZEN DUEN KASUETAN IZAN EZIK, EZ DA INOLAKO BERMERIK EMATEN (EZ ESPLIZITURIK, EZ INPLIZITURIK) ESKULIBURU HONEN ZEHAZTASUNARI, FIDAGARRITASUNARI ETA EDUKIARI DAGOKIONEZ, EZTA MERKATURATZEKO BERME INPLIZITURIK ETA HELBURU JAKIN BATERAKO EGOKITASUNARENIK ERE. INDARREAN DAGOEN LEGEDIAK ONARTZEN DUEN NEURRIAN, HUAWEI TECHNOLOGIES CO., LTD. INOLA ERE EZ DA EKINTZA HALIEN KALTE-ORDAINAK ORDAINTZEKO ERANTZULE IZANGO: KALTE BEREZIAK, OHARKABEKO KALTEAK ETA ZEHARKAKO KALTEAK, LORTU GABEKO IRABAZIEN, AUKERA KOMERTZIALEN, DIRU-SARREREN, DATUAK, OSPE KOMERTZIALAREN ETA AURREZKI-AURREIKUSPENEN GALERA.

### **Inportazioari eta esportazioari buruzko araudia**

Bezeroek inportazioari eta esportazioari buruz indarrean dauden legeria eta arauak bete behar dituzte, eta eskuliburu honetan aipatutako produktua —softwarea eta datu teknikoak barne— esportatzeko, berresportatzeko edo inportatzeko behar diren gobernu-baimen eta -lizentzia guztiak eskuratu behar dituzte.

### Aurkibidea

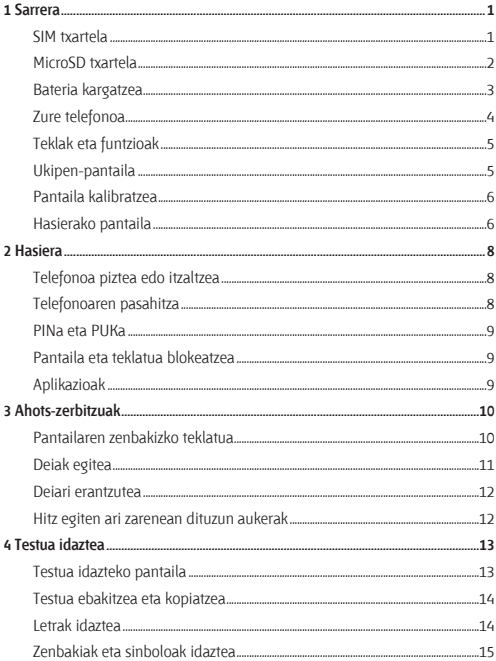

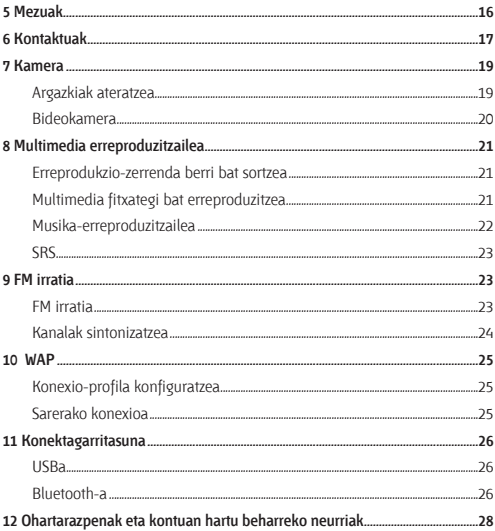

### **1** Sarrera

#### $\Box$ Eskuliburu honetako irudi guztiak erreferentzia-gisa baino ez daude. Azken itxura eta pantaila erositako telefonoaren araberakoak dira.

### **SIM txartela**

SIM txartela telefonoa erabili aurretik sartu. SIM txartela eta bateria telefonoa itzali eta gero kendu beti.

Irudiek hauek erakusten dute SIM txartela nola sartu behar den.

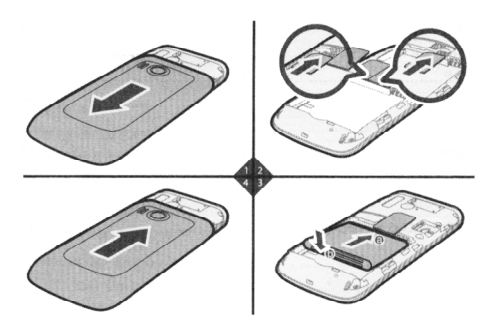

### **MicroSD txartela**

Telefonoak 4 GB-rainoko ahalmena duen microSD memoria-txartel bat onartzen du.

Irudi honetan ikus dezakezu nola sartu behar den microSD txartela.

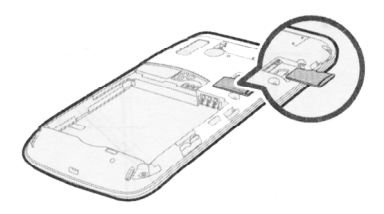

 $\Box$ 

microSD txartela aukerakoa da. Litekeena da salmenta-paketeak microSD txartelik ez ekartzea berarekin. microSD txartel bat behar baduzu, eros dezakezu.

### **Bateria kargatzea**

Telefonoaren litiozko bateria paketea ireki eta berehala erabil daiteke. Bateria baten errendimendu egokia hiru aldiz erabat kargatu eta deskargatu ondoren lortzen da.

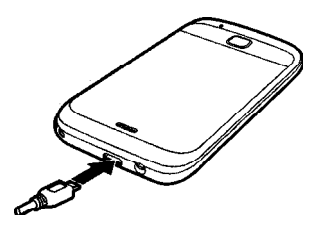

- m
- • Kargatzean, karga-ikonoa mugitu egiten da. Bateria erabat kargatuta dagoenean, karga-ikonoaren barra guztiak agertzen dira, eta ikonoa geldirik azaltzen da.
- • Erabat deskargatutako bateria bat kargatzen denean, baliteke minutu batzuk igarotzea karga-ikonoa agertu arte.

### **Zure telefonoa**

Irudi honetan zure telefonoa nolakoa den ikus dezakezu, baina erreferentzia gisa ematen da soilik.

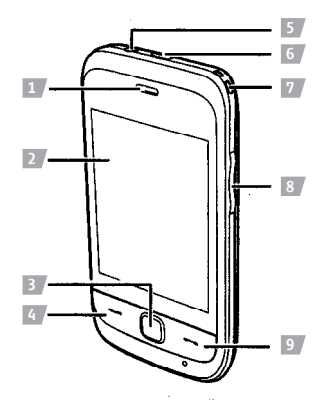

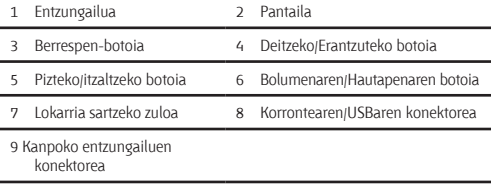

### **Teklak eta funtzioak**

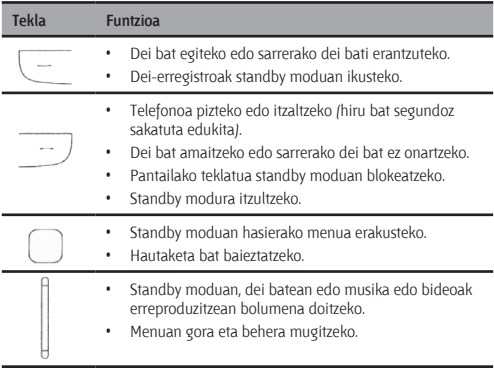

### **Ukipen-pantaila**

Elementu bat hautatzeko edo testua idazteko erabil daiteke ukipen-pantaila.

• Sakatzea:

Ukitu pantaila behin elementu bat hautatzeko edo menu batera sartzeko. Sakatu ikono bat behar bezala elementu bat hautatzeko, eta sakatu leun ukipen-pantaila babesteko.

• Batetik bestera mugitzea

Sakatu pantaila, eta, ondoren, mugitu hatza edo arkatza menu batetik bestera edo orri batetik bestera mugitzeko.

### **Pantaila kalibratzea**

Pantaila kalibratu ondoren, telefonoak zehaztasun handiz erantzungo die ukipen-pantailako ekintzei.

Standby moduan, sakatu **. . .** eta, ondoren, hautatu **Ajustes > Calibración de pantalla.** Telefonoaren pantaila kalibratzeko, sakatu aurkezten diren irudietan sekuentziatuta agertzen diren marka gurutzatuak.

Pantaila kalibratzean, sakatu marka gurutzatuak zehazki. Pantaila sakatzean, emaitza zehatza jasoko duzu.

### **Hasierako pantaila**

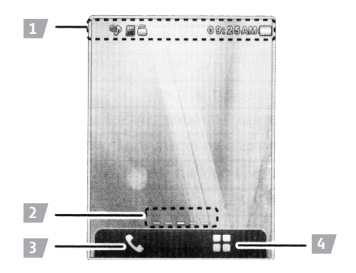

1 Ikonoak.

Widget-ak

- $\overline{2}$ Standby moduan widget-ak aldatzeko desplazamendu-eremua, pantailan.
- 3 Deien pantaila.
- 4 Menu nagusia.

### **Menu nagusia erabiltzea**

Standby moduan, sakatu **menu nagusia agertzeko.** 

Sakatu **V** hautatutako menua agertzeko, eta sakatu **b** aurreko menura itzultzeko.

### **Ikonoak**

Hurrengo taulan agertzen dira gehien erabiltzen diren ikonoak.

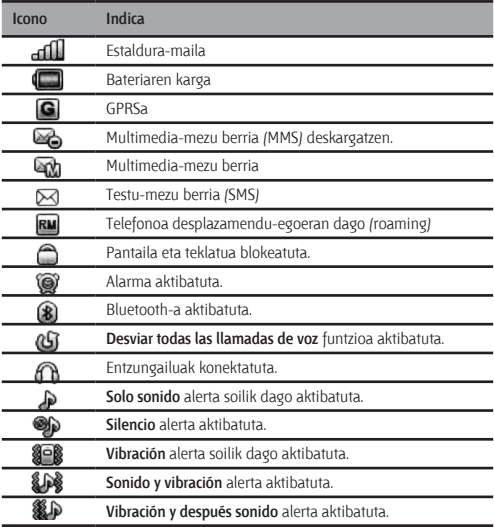

# **2** Hasiera

### **Telefonoa piztea edo itzaltzea**

Telefonoa pizteko, sakatu **hiru bat segundoan. Eskatzen badizu, sartu** zure telefonoaren pasahitza edo Identifikazio Pertsonaleko Zenbakia (PINa). PIN kodea SIM txartelarekin batera ematen da.

Telefonoa itzaltzeko, sakatu **hiru bat segundoan.** 

Telefonoa automatikoki piztu eta itzali dadin programatzeko, hau egin dezakezu: Telefonoa automatikoki piztuko edo itzaliko da konfigurazioaren arabera.

- 1. Standby moduan, sakatu **. eta, ondoren, hautatu Ajustes > Configuración de teléfono > Programar encendido/apagado.**
- 2. Hautatu programatu nahi duzun ekintza bat.
- 3. Konfiguratu egoera eta ordua.
- 4. Sakatu **V** konfigurazioa gordetzeko.

### **Telefonoaren pasahitza**

Zure terminala baimenik gabe erabiltzea saihesteko eta konfigurazioaren fabrikako parametroak berrezartzeko erabiltzen da telefonoaren kodea. Telefonoa blokeatzeko funtzioa aktibatuta badago, terminala pizten den bakoitzean sartu behar da telefonoaren kodea. Lehenespenez, telefonoa blokeatzeko funtzioa desaktibatuta egongo da.

Segurtasun-kodea **1234** da lehenespenez. Telefonoaren kodea aldatzeko, sakatu **standby moduan, eta, ondoren, hautatu Ajustes > Configuración de seguridad > Cambiar contraseña > Contraseña del teléfono,** eta sartu 4

eta 8 digitu arteko zenbakizko sekuentzia bat.

Zure telefonoaren kodea gogoratu behar duzu. Telefonoaren kodea ahazten baduzu, jarri harremanetan zerbitzu-zentroarekin.

### **PINa eta PUKa**

PIN kodeak (Identifikazio Pertsonaleko Zenbakia) SIM txartela baimenik gabe erabiltzetik babesten du. PINa desblokeatzeko gakoa (PUKa) blokeatutako PINa desblokeatzeko erabiltzen da. PINaren eta PUKaren zenbakiak SIM txartelarekin batera ematen dira. Xehetasun gehiago jakiteko, jarri harremanetan zure operadorearekin.

Hiru aldiz jarraian PINa gaizki sartzen baduzu, terminalak mezu bat bistaratuko du eta PUKa sartzeko eskatuko dizu.

PUKa hamar aldiz jarraian gaizki sartzen baduzu, SIM txartela baliogabetu egingo da betiko. Kasu horretan, zure operadorearekin harremanetan jarri behar duzu beste SIM txartel bat emateko.

### **Pantaila eta teklatua blokeatzea**

Standby moduan, sakatu , eta, ondoren, sakatu v teklatua eta pantaila blokeatzeko. Pantaila aktibatzeko eta teklatua desblokeatzeko,

sakatu  $\Box$  eta, ondoren, ukitu pantaila pantailan ageri den mezuko argibideei jarraituz.

**Bloqueo automático del teclado** funtzioa aktibatuta badago eta telefonoa standby moduan badago aurrez zehaztutako denbora baterako, teklatua automatikoki blokeatuko da.

### **Aplikazioak**

- Kalkulagailua: kalkulu errazak egiteko.
- • Egutegia: datak ikusi eta gertaerak konfiguratzeko:
- Zereginak: zereginak ikusi eta konfiguratzeko.
- Ordularia: ordularia ikusi eta konfiguratzeko.
- • Alarma: alarmak konfiguratzeko.
- • Java: Java-ren aplikazioak eta jokoak deskargatzeko eta instalatzeko.

### **3** Ahots-zerbitzuak

### **Pantailaren zenbakizko teklatua**

Standby moduan, sakatu **pantailako zenbakizko teklatura sartzeko.** 

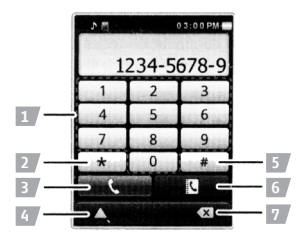

- 1 Zenbakizko teklatua.
	- Telefono-zenbakiak sartzeko.
	- • Ahots-postontzira deitzeko, **1** tekla hiru segundoan sakatuta.
- 2 **\*** tekla: **\*** idazteko, sakatu behin; **+** idazteko, sakatu bi aldiz; **P** idazteko, sakatu hiru aldiz; eta **W** idazteko, sakatu lau aldiz.
- 3 Gordetako telefono-zenbaki batera deitzeko.
- 4 Aukerak agertzeko.
- 5 Kurtsorearen ezkerrean dagoen zenbakia edo sinboloa ezabatzeko.
- 6 Kontaktuak agertzeko.
- 7 **#** tekla: **#** idazteko.

### **Deiak egitea**

- 1. Sakatu  $\mathbb{C}$  standby moduan.
- 2. Idatzi telefono-zenbaki bat.
- Nazioarteko dei bat egin nahi baduzu, sakatu | | bi aldiz jarraian, nazioarteko deien aurrezenbakia sartzeko (**+**). Ondoren, markatu herrialdearen edo eremu geografikoaren kodea, aurrezenbakia eta telefono-zenbakia.
- • Telefono-zenbaki batera deitu nahi baduzu eta gako bat sartu behar baduzu, **P** idatzi behar duzu telefono-zenbakiaren ondoren. Sakatu hiru aldiz jarraian, **P** hautatzeko eta, ondoren, sartu gako hori.
- • Telefono-zenbaki batera deitu nahi baduzu luzapen bat markatu behar baduzu, **W** idatzi behar duzu telefono-zenbakiaren ondoren. Sakatu lau aldiz jarraian **W** hautatzeko, eta, ondoren, idatzi nahi duzun luzapena.
- 3. Sakatu  $\overline{C}$ edo **zenbakia markatzeko.**
- 4. Sakatu  $\overline{\cdots}$  deia amaitzeko.
- • **P** idazten baduzu telefono-zenbakiaren eta luzapenaren artean, telefono-zenbakiarekin konektatu ondoren, terminalak automatikoki markatuko du luzapena.
	- • **W** idazten baduzu telefono-zenbakiaren eta luzapenaren artean, telefono-zenbakiarekin konektatu ondoren, terminalak testu baten bidez galdetuko du beharrezkoa den ala ez luzapena markatzea.
- • Deien, kontaktuen eta mezuen erregistroen bidez ere egin daiteke dei bat.

#### **Deiari erantzutea**

m

Sarrerako dei bat dagoenean, hau egin dezakezu:

- Sakatu  $\sqrt{ }$  sarrerako deiari erantzuteko.
- • Sakatu deia ez onartzeko.
- Sakatu **sarrerako deiari erantzuteko.**
- Sakatu  $\mathbf X$  deia ez onartzeko.
- Sakatu deiaren seinalea isilarazteko.
- • Sakatu dei bat egiterakoan telefono-zenbakia sartzeko edo kontaktu bat hautatzeko.

#### **Hitz egiten ari zarenean dituzun aukerak**

Hitz egiten ari zarenean, aukera hauek dituzu:

- Sakatu II edo H bolumena doitzeko.
- Sakatu **pantaila eta teklatua desblokeatzeko.**
- bozgorailua aktibatzeko, eta, ondoren, sakatu bozgorailua desaktibatzeko.
- **Sakatu veta, ondoren, konfiguratu Desactivar micrófono** atalean Encender aukera (bozgorailua desaktibatzeko) edo **Apagar** aukera (berriro pizteko).
- Sakatu **kalendare** deia amaitzeko.

### Testua idaztea

### **Testua idazteko pantaila**

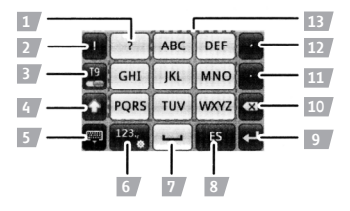

- Galdera-marka sartzeko (?).
- Harridura-marka sartzeko (!).
- Testua idazteko modu prediktiboa aktibatzeko edo desaktibatzeko.
- Maiuskulen eta minuskulen artean aldatzeko.
- Pantailako teklatua ixteko.
- Zenbakien eta sinboloen panela agertzeko. Sakatu luze tekla hori **Ajustes de configuración** atala agertzeko (karaktereak sartzeko konfigurazioa).
- Zuriune bat sartzeko.
- 8 Testua idazteko modua aldatzeko.
- 9 Hurrengo lerrora pasatzeko.
- 10 Kurtsorearen ezkerraldean dagoen karakterea ezabatzeko. Sakatu hiru segundoan tekla hori karaktere guztiak ezabatzeko.
- 11 Puntu bat jartzeko (.).
- 12 Koma bat jartzeko (.).
- 13 Letrak idazteko.

#### **Testua ebakitzea eta kopiatzea**

Testu guztia ebakitzeko edo kopiatzeko, sakatu hiru segundoan nahi duzun testu-eremua, eta, ondoren, sakatu **Cortar todo** edo **Copiar todo** botoia.

Ebaki edo kopiatu nahi duzun testua hautatzeko, eraman kurtsorea testuaren hasierara, sakatu pantaila hiru segundoan, eraman kurtsorea testuaren amaierara, eta, ondoren, sakatu **Cortar** edo **Pegar**.

Hautatutako testua itsasteko, eraman kurtsorea testua itsatsi nahi duzun lekura edo sortu beste mezu bat, sakatu pantaila hiru segundoan, eta, ondoren, sakatu **Pegar**.

### **Letrak idaztea**

Testu prediktiboaren modua (T9) aktibatuta badago, sakatu tekla bakoitza behin, nahi duzun hitzaren letra-sekuentziaren arabera. Terminalak normalean erabiltzen diren hitzak erakutsiko ditu, sakatutako teklen sekuentziarekin bat. Sakatu hautatu nahi duzun hitza, idazteko.

Testu prediktiboaren modua (T9) desaktibatuta badago, sakatu nahi duzun letra duen tekla.

Behin sakatzen baduzu lehenengo letra idatziko du, bi aldiz sakatzean teklako bigarren tekla idatziko du, eta, hala, hurrenez hurren.

### **Zenbakiak eta sinboloak idaztea**

Sakatu <sup>123</sup>2 zenbakien eta sinboloen panela agertzeko.

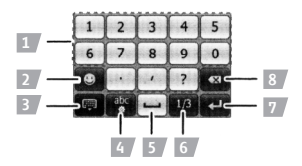

- Zenbaki edo puntuazio-marka erabilienak sartzeko.
- Sinbolo grafikoak agertzeko edo ixteko.
- Pantailako teklatua ixteko.
- Zenbakien eta sinboloen panela ixteko.
- Zuriune bat sartzeko
- Hurrengo orrira joateko.
- Hurrengo lerrora joateko.
- Kurtsorearen ezkerraldean dagoen karakterea ezabatzeko. Sakatu hiru segundoan tekla hori karaktere guztiak ezabatzeko.

### **5** Mezuak

Sakatu **II Standby moduan, eta, ondoren, hautatu Mensajes > Escribir mensaje**.

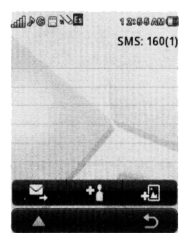

Sakatu **KP** hartzailea/k) eransteko. Telefono-zenbakia idatz daiteke edo hartzailea Contactos aukeratik hauta daiteke.

Sakatu mezua bidaltzeko.

m

Multimedia-mezu bat sortu nahi baduzu, sakatu **ara** argazkiak, bideoklipak, audioklipak, dokumentu erantsiak, testu-fitxategiak eta abar eransteko.

- • Multimedia-mezuak sortu eta bidali aurretik, jarri harremanetan zure operadorearekin zure Multimedia Mezuen Zerbitzuaren (MMS) erabilgarritasuna eta zerbitzu horretan izena emateko modua kontsultatzeko.
	- • Ireki, kontuz, multimedia-mezuak. Baliteke multimedia-mezuek zure telefonoa kaltetuko duten objektuak izatea (esaterako, informatikabirusak).

### **6** Kontaktuak

Sakatu **standby moduan, eta, ondoren, hautatu Contactos**.

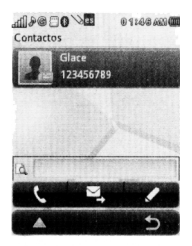

Sakatu **kontaktuari deitzeko, edo sakatu mezu bat idatzi eta** mezuari bidaltzeko. Bestela, sakatu kontaktuaren datuak editatzeko.

#### **Kontaktu bat sortzea**

- 1. Sakatu , eta, ondoren, hautatu **Añadir nuevo contacto.**
- 2. Editatu kontaktuaren datuak.
- 3. Kontaktuaren datuak editatu ondoren, sakatu $\bigcap$ , eta, ondoren, hautatu **Listo**.
- 4. Sakatu **W** kontaktuaren datuak gordetzeko.

### **Kontaktuak bilatzea**

Idatzi kontaktuaren izena edo izenaren lehen letrak, eta, ondoren, hautatu kontaktua zerrendan.

### **Lehenespenez biltegiratzeko aukera konfiguratzea**

Sakatu **X**, eta, ondoren, hautatu **Configuracion de los contactos > Alamacenamiento por defecto** biltegiratzeko erabili nahi duzun lekua aukeratzeko.

### **Markatze lasterra**

Erabili markatze lasterra programatutako zenbaki bati deitzeko. Horretarako, sakatu hiru bat segundoan pantailako zenbaki-tekla.

Sakatu **José La Sakatura, eta**, ondoren, hautatu **Configuración de los contactos > Marcación rápida,** markatze lasterreko aukeraren barruan telefono-zenbaki bat konfiguratzeko.

### Kamera

### **Argazkiak ateratzea**

Sakatu **standby moduan, eta, ondoren, hautatu Cámara.** 

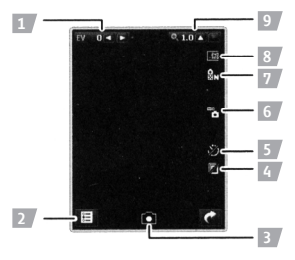

- Doitu argiaren intentsitatea
- Gordetako argazkiak ikusteko edo kameraren nahiz argazkien parametroak konfiguratzeko.
- Argazkia ateratzeko.

Argazki bat egiteko, ere sakatu dezakezu.

- Argazki-segida konfiguratzeko.
- Tenporizadore automatikoa konfiguratzeko.
- Zurien balantzea konfiguratzeko.
- Irudiaren kalitatea konfiguratzeko.
- Argazkiaren neurria konfiguratzeko.
- Fokua doitzeko.

### **Bideokamera**

Sakatu **Standby moduan, eta, ondoren, hautatu Videocámara.** 

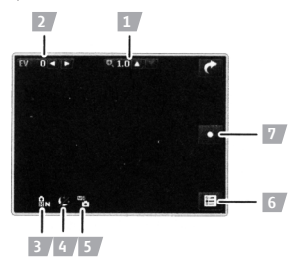

- 1 Fokua doitzeko.
- 2 Argiaren intentsitatea doitzeko
- 3 Bideoaren kalitatea konfiguratzeko.
- 4 Gaueko modua aktibatu edo desaktibatzeko.
- 5 Zurien balantzea konfiguratzeko.
- 6 Gordetako bideoak ikusteko edo kameraren nahiz bideoen parametroak konfiguratzeko.
- 7 Bideoa grabatzen hasteko. Grabatzen duzun bitartean, sakatu etenaldi bat egiteko edo jarraitzeko, eta sakatu **grabazioa** eteteko eta bideoa gordetzeko.

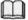

 ere sakatu dezakezu bideoaren erreprodukzioari ekiteko. Grabatzen duzun bitartean, sakatu $\bigcap$ eten bat egiteko edo grabatzen segitzeko.

## **8** Multimedia erreproduzitzailea

Sakatu **Sakatu standby moduan, eta, ondoren, hautatu Reproductor Multimedia.**

#### **Erreprodukzio-zerrenda berri bat sortzea**

- 1. Sakatu **II.** standby moduan, eta, ondoren, sakatu **Reproductor Multimedia > Mis listas de reproducción.**
- 2. Sakatu , eta, ondoren, hautatu **Nueva lista.**
- 3. Editatu erreprodukzio-zerrendaren izena.
- 4. Sakatu , eta, ondoren, hautatu **Listo**.
- 5. Sakatu erreprodukzio-zerrendan, hura ikusteko.
- 6. Sakatu , eta, ondoren, hautatu **Añadir**.
- 7. Gehitu bideo-fitxategiak erreprodukzio-zerrendari.

### **Multimedia fitxategi bat erreproduzitzea**

Aukeratu telefonoan edo microSD txartelean gordetako multimedia-fitxategi bat, eta hautatu, erreproduzitzen hasteko.

Multimedia-zerrenda batean ere gorde ditzakezu multimedia-fitxategirik gogokoenak. Ondoren, aukeratu fitxategi bat multimedia zerrendatik, hura erreproduzitzeko.

- 1. Sakatu **stanby moduan, eta, ondoren, sakatu Reproductor Multimedia > Mis listas de reproducción**
- 2. Hautatu erreprodukzio-zerrenda bat.
- 3. Sakatu erreprodukzio-zerrendan, hura ikusteko.
- 4. Hautatu multimedia fitxategi bat.
- 5. Sakatu multimedia fitxategia, hura erreproduzitzeko.

### **Musika-erreproduzitzailea**

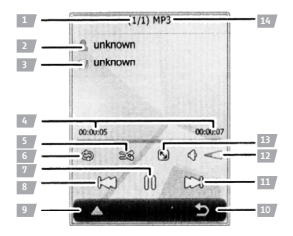

- 1 Uneko multimedia-fitxategien kopurua eta zerrendako fitxategi guztien kopurua zehazten ditu.
- 2 Artistaren izena azaltzen du.
- 3 Albuma azaltzen du.
- 4 Erreproduzitzen ari den multimedia-fitxategiaren aurrerapen-maila eta iraupena azaltzen ditu.
- 5 Multimedia-fitxategiak ausaz erreproduzitzen ditu.
- 6 : [2]: Multimedia-fitxategi bat behin eta berriz erreproduzitzen du.
	- @: Modu ziklikoan erreproduzitzen ditu uneko zerrendako multimedia-fitxategiak.
- 7 Etenaldi bat egiten du, edo erreproduzitzen jarraitzen du.
- 8 Aurreko multimedia-fitxategia aldatzen du.
- 9 Uneko multimedia-zerrenda erakusten du, eta hura konfiguratzeko edo hautatutako multimedia-fitxategiaren xehetasunak ikusteko aukera ematen du.
- 10 Multimedia-erreproduzitzailetik ateratzeko.
- 11 Hurrengo multimedia-fitxategira aldatzen da.
- 12 Bolumena aldatzeko.
- 13 Pantaila osora aldatzen da. Sakatu pantaila berriro, erreproduzitzeko modu normalera itzultzeko.
- 14 Hautatutako multimedia-fitxategiaren izena azaltzen du.

### **SRS**

WOW HD, SRS eta  $\odot$  ikurra SRS Labs, Inc.-en marka erregistratuak dira. SRS Labs, Inc.-en lizentziapean erabiltzen dira WOW HD teknologiak.

WOW HD™ teknologiak audio-erreprodukzioaren kalitatea asko hobetzen du, eta aisiarako aplikazio dinamikoak errazten ditu 3Dko soinu-pertzepzioaren bidez. Gainera, xehetasunei argiago antzematen zaie, eta doinu baxuen nahiz altuen aberastasuna handiagoa da.

### **9** FM irratia

FM irratia erabili aurretik, konektatu telefonora harekin bateragarriak diren entzungailuak.

Aurikularren kablea antena moduan ere badabil. Irrati-kateak ondo entzuteko eta audioaren kalitatea goi-mailakoa izateko, ez deskonektatu entzungailuak terminaletik, eta ez tolestu entzungailuen kablea.

### **FM irratia**

Sakatu **Standby moduan, eta, ondoren, hautatu Radio FM.** 

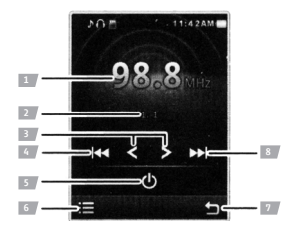

- Aukeratutako katearen maiztasuna erakusten du.
- Aukeratutako katearen zenbakia eta izena erakusten ditu.
- 0,1 MHz-ko zehaztasunez doitzen du maiztasuna.
- Aurreko katera aldatzen da.
- FM irratia piztu edo itzaltzeko.
- Kanalen zerrenda ikusteko, kanal bat sintonizatzeko edo parametroak konfiguratzeko.
- FM irratiaren pantailatik ateratzeko.
- Hurrengo kanalera aldatzeko.
	- FM irratia entzuten ari zarenean, sakatu  $\vert \, \vert$ eta  $\vert \, \vert$  bolumena doitzeko.

#### **Kanalak sintonizatzea**

Kanalen zerrendan kanalik ez badago, sakatu **, eta, ondoren, hautatu** aukera hauetako bat:

**• Bilaketa automatikoa:** Kanal-zerrenda batean kanalak gordetzeko eta automatikoki bilatzeko. 30 kanal ere izan ditzake terminalak.

**• Eskuz sartzea:** Maiztasun bat sartzeko eta hari dagozkion kanalak entzuteko.

### **10** WAP

Zure telefonotik WAP (Haririk gabeko Aplikazioen Protokoloa) orrietan sar zaitezke, eta WAPen oinarritutako zerbitzuak erabili. Zure telefonotik WAP orrietan sartzeko, dagokion operadore-zerbitzua aktibatu behar duzu, eta behar diren parametroak konfiguratu zure telefonoan.

Zerbitzuari eta zure fakturazioari buruzko xehetasun gehiago izateko, jarri harremanetan zure operadorearekin.

### **Konexio-profila konfiguratzea**

Zure telefonotik WAP orrietan sartzeko, zure kontuari buruzko informazioa konfiguratu behar duzu lehenik. Operadoreak eman behar dizu zure kontuari buruzko informazioa.

- 1 Sakatu **H** standby moduan, eta, ondoren, hautatu WAP > Servicio de **Internet > Configuración > Perfiles.**
- 2. Aukeratu zure operadorea.

Zure operadorea zerrendan ez badago, hautatu **Añadir nuevo**, zerrendari gehitzeko.

3. Hautatu operadorea aktibatzeko profila.

### **Sarerako konexioa**

- 1. Sakatu **standby moduan, eta, ondoren, hautatu WAP > Servido de Internet.**
- 2 Sarera konektatzeko, aukeratu modu hauetako bat.
- **• Hasierako orria:** Hasierako orria ikusteko.
- **• Sartu helbidea:** Zehaztu duzun helbidearekin lotuta dagoen WAP orria erakusteko.
- **• Azken web-helbidea:** Azkenekoz sartu zaren WAP orria ikusteko.
- **• Duela gutxiko orriak:** Duela gutxi sartu zaren WAP orriak ikusteko. Hautatu horietako bat, ikusteko.

### **11** Konektagarritasuna

#### **USBa**

Telefonoa USB datu-kablearen bidez konektatzen denean PC batera, terminala USB unitate flash baten moduan erabil daiteke. Horrelakoetan, telefonoaren memorian edo MicroSD txartelean biltegiratutako fitxategiak irakurri eta gestionatu daitezke.

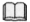

Honako sistema operativo hauekin da bateragarria: Windows 2000, Windows XP eta Windows Vista

#### **Bluetooth-a**

Bluetooth bidez, datuak transferitu daitezke zure telefonoaren eta Bluetooth-a duten beste gailu batzuen artean. Bluetooth entzungailuak erabiliz musika entzun ere egin dezakezu.

### **Bluetooth funtzioa aktibatzea**

Bluetooth-aren doikuntzak konfiguratu aurretik, eman urrats hauek Bluetooth funtzioa aktibatzeko:

Sakatu **II Standby moduan, hautatu Conectividad > Bluetooth**, eta, ondoren, konfiguratu **Encender**.

### **Datu-transferentzia**

Bluetooth bidez, datuak transferitu daitezke zure telefonoaren eta Bluetooth-a duten beste gailu batzuen artean.

- 1. Aktibatu Bluetooth funtzioa.
- 2. Hautatu **Mi dispositivo > Buscar dispositivo nuevo**, eskura dauden gailuen tartean Bluetooth-a duten beste gailu batzuk bilatzeko.
- 3. Egin klik lotzeko hautatutako gailuan. Gailu bat lehen aldiz aurkitzen denean, pasahitza eskatzen da autentifikatzeko.

### **Bluetooth entzungailuak erabiltzea**

Bluetooth entzungailuak lotu eta telefonoarekin konektatu ondoren, entzungailuen ikonoa agertuko da pantailan, standby moduan. Ondoren, entzungailuak erabil ditzakezu komunikazioetarako.

- 1. Aktibatu Bluetooth funtzioa.
- 2. Hautatu **Buscar dispositivo de audio.**
- 3 Egin klik zure Bluetooth entzungailuetan konektatzeko.

### **12** Ohartarazpenak eta kontuan hartu beharreko neurriak

Atal honetan zure gailuaren funtzionamenduari buruzko informazio garrantzitsua ageri da. Gailua modu seguruan erabiltzeari buruzko informazioa ere badu. Irakurri informazio hau arretaz, zure telefono mugikorra erabili aurretik.1

### **Gailu elektronikoak**

Itzali gailua erabiltzea debekatuta badago. Ez erabili gailua arriskutsua izan daitekeenean, edo beste gailu elektronikoekin interferentziak sor ditzakeenean.

### **Gailu medikoak**

- Jarraitu ospitaleek eta osasun-erakundeek ezarritako arauei. Ez erabili gailua debekatuta dagoenean.
- • Taupada-markagailuen fabrikatzaileek diote gailuaren eta taupadamarkagailuaren artean 15 cm-ko distantzia egon behar duela, gutxienez, taupada-markagailuarekin interferentziarik ez egiteko. Taupadamarkagailu bat baduzu, erabili gailua taupada-markagailuaren kontrako aldean, eta ez gorde gailua alkandoraren edo jakaren aurre aldeko poltsikoan.

### **Leherkorrak izan daitezkeen inguruak**

Deskonektatu gailua leherkorrak izan daitezkeen inguruetan, eta bete argibide guztiak. Motordun ibilgailuak itzaltzeko esaten den eremuak inguru leherkorrak izaten dira normalean. Eremu horietan txinpartek leherketak edo suteak eragin ditzakete, eta pertsonek mina hartu edota hil ere egin daitezke. Ez piztu gailua erregaia hartzen den lekuetan (esaterako, gasolinazerbitzuguneetan).

Erregai-deposituetan, erregaia banatzeko eremuetan eta instalazio kimikoetan, errespetatu irrati-ekipoak erabiltzeko mugak. Horrez gain, bete lehergaiekin lanean ari diren eremuetako murrizketak. Gailua erabili aurretik, kontuz ibili eremu leherkorretan. Normalean, seinaleztatuta egoten dira eremu horiek, baina ez beti. Esaterako, itsasontzi-bizkarren azpialdeetan, substantzia kimikoak biltegiratzeko edo lekuz aldatzeko instalazioetan eta airean substantzia kimikoak dauden eremuak (adibidez, pikorrak, hautsa edo metal-hautsa). Galdetu petrolio-gas likidotua (adibidez, propanoa edo butanoa) erabiltzen duten ibilgailu-fabrikatzaileei gailu hau modu seguruan erabil daitekeen ala ez ibilgailu horren inguruan.

### **Segurtasuna zirkulazioan**

Bete itzazu legeak eta araudiak, haririk gabeko gailua erabiltzean. Horrez gain, ibilgailua gidatzen ari zarela gailua erabiltzen baduzu, bete arau hauek:

- Jarri arreta gidatzean. Modu seguruan gidatzea da zure ardura nagusia.
- • Ez hitz egin gailuarekin gidatzen ari zarenean. Erabili esku libreko gailu bat.
- • Dei bat egin behar baduzu edo dei bati erantzun behar badiozu, aparkatu autoa bidearen alde batean, gailua erabili aurretik.
- • Irrati-maiztasuneko seinaleek ibilgailu motordunetako sistema elektronikoei eragin diezaiekete. Informazio gehiago lortzeko, galdetu ibilgailuaren fabrikatzaileari.
- • Motordun ibilgailu batean, ez jarri gailua airbagaren gainean edo airbaga irekitzen den lekuan. Toki horietan jartzen baduzu, gailuak kalteak eragin ditzake airbagak puztean sortzen duen indar handiaren eraginez.
- • Ez erabili gailua hegazkinean. Itzali telefonoa hegazkinean sartu aurretik. Haririk gabeko gailuak hegazkinean erabiltzeak hegazkinaren funtzionamendua kaltetu dezake eta haririk gabeko telefono-sarearen

jarduera eten dezake. Gainera, baliteke legez kanpokoa izatea.

### **Jarduteko ingurunea**

- Ez erabili eta ez kargatu gailua hautsa, hezetasuna edo zikinkeria dagoen lekuetan edo eremu magnetikoak dituzten lekuetan. Leku horietan erabiliz gero, baliteke zirkuituek behar bezala ez funtzionatzea.
- • Gailuak belarri batetik gertu edo gorputzetik 1,5 cm-ra erabiltzeko irratifrekuentziaren egiaztapenak betetzen ditu. Egiaztatu gailuaren osagarriek (esaterako, kutxatilak edo zorroak) ez dutela osagai metalikorik. Ez hurbildu gailua gorputzetik 1,5 cm baino gutxiagora, lehen aipatutako baldintza betetzeko.
- • Ekaitz elektronikoa dagoen egunetan, ez erabili kargatzen ari denean, tximistek eragindako kalteak saihesteko.
- • Dei bat egiten duzunean, ez ukitu antena. Antena ukitzen baduzu, deiaren kalitatea txartu egingo da, eta energia-kontsumoa handitu egingo da. Ondorioz, bateriaren iraupena nabarmen gutxituko da.
- • Gailua erabiltzean, errespeta itzazu tokiko lege eta arauak, eta errespetatu gainerakoen pribatutasuna eta eskubideak.
- • Gailuak 0 eta 45 gradu arteko giro-tenperaturan egon behar du kargatzen ari den bitartean. Gailuak –10 eta 55 gradu arteko giro-tenperaturan egon behar du bateriaren bidez elikatzen ari dela erabiltzen duzunean.

### **Entzumeneko kalteak saihestea**

Entzungailuak ozen entzuteak, entzumena kaltetu dezake. Entzumeneko kalteak murrizteko, jaitsi entzungailuen bolumena maila seguru eta eroso batera.

### **Haurren segurtasuna**

Bete haurren segurtasunarekin loturiko neurri guztiak. Arriskutsua izan daiteke haurrek zure gailu edo osagarriak erabiltzea; izan ere, gailutik

banandu daitezkeen piezak izan ditzake, eta, arriskutsua izan daiteke, haurrak ito egin daitezkeelako. Ziurtatu gailua eta osagarriak ez daudela haur txikien eskura.

### **Osagarriak**

Fabrikatzaileak soilik emandako osagarriak erabili. Gailu honetan beste fabrikatzaile edo hornitzaile batzuen osagarriak erabiltzeak gailuari aplikatzen zaio bermea bertan behera utz dezake. Horrez gain, baliteke gailuak funtzionatzeari uztea, eta arriskua sortzea.

### **Bateria eta kargagailua**

- • Deskonektatu kargagailua korronte-hartunetik eta gailutik, erabiltzen ari ez zarenean.
- • Bateria ehunka aldiz kargatu eta deskargatu daiteke erabat agortu arte. Bateriaren iraupena ohiko baino laburragoa denean, jarri beste bateria bat.
- • Erabili kargagailuaren zehaztapenetan adierazitako korronte zuzeneko elikatze-iturriak. Elikatze-iturri desegokiek sutea eragin dezakete, edo kargagailuaren funtzionamendua kaltetu dezakete.
- • Ez konektatu bateriaren bi poloak elementu eroaleekin (esaterako, metalezko materialak, giltzak edo bitxiak). Bestela, baterian zirkuitulaburrak gertatu daitezke, eta gorputzean zauriak eta erredurak sor diezazkizuke.
- • Ez desmuntatu bateria eta ez soldatu poloak. Hori eginez gero, bateriaren elektrolitoak ihes egin dezake, bateria gainberotu egin daiteke, edo sute bat edo leherketa bat gerta daiteke.
- • Bateriaren elektrolitoak ihes egiten badu, egiaztatu elektrolitoak ez dituela azala edo begiak ukitzen. Elektrolitoak azala edo begiak ukitzen baditu, garbitu begiak ur garbiarekin berehala, eta, galdetu medikuari.
- • Bateria kargatzen ari denean edo gordeta dagoenean deformatu egiten bada, kolorea aldatzen bazaio edo ohikoa baino gehiago berotzen bada,

ez ezazu erabili; baterian ihesak gertatu daitezke, gainberotu egin daiteke edo sute bat edo leherketa bat sor dezake.

- • Elikatze-haria kaltetua badago (esaterako, kablea estali gabe edo apurtuta badago) edo entxufea askatu egiten bada, ez erabili kablea gehiago; izan ere, deskarga elektriko bat, zirkuitulabur bat edo sute bat eragin dezake.
- • Ez bota inoiz bateriak sutara, lehertu egin baitaitezke. Bestalde, bateriak lehertu egin daitezke, hondatuta badaude.

### **Garbiketa eta mantentze-lanak**

- • Gailua, bateria eta kargagailua kaltetu egin daitezke urarekin. Ez itzazu busti. Babestu itzazu gailua, bateria eta kargagailua uretik eta lurrunetik. Ez ukitu gailua edo kargagailua eskua hezea baduzu; zirkuitulabur bat sor daiteke, gailuaren funtzionamendua kaltetu dezake eta erabiltzaileari deskarga elektriko bat sor diezaioke.
- • Ez jarri gailua, bateria eta kargagailua kolpeak jasan ditzaketen lekuan. Izan ere, bateriak ihesak izan ditzake, gailuaren funtzionamendua kaltetu egin daiteke, gainberotu egin daitezke eta sute bat edo leherketa bat sor dezakete.
- • Ez jarri bitarteko magnetikoak gailutik gertu (esaterako, txartel magnetikoak edo disko malguak). Gailuaren erradiazioak bitarteko horietan gordetako informazioa ezaba dezake.
- • Ez utzi gailua, bateria eta kargagailua tenperatura oso altuak edo oso baxuak dauden tokietan. Izan ere, elementu horien funtzionamendua kaltetu daiteke eta sute bat edo leherketa bat sor daiteke. Tenperatura 0o C baino baxuagoa denean, bateriaren errendimenduari eragiten dio.
- • Ez jarri objektu zorrotzik entzungailuetatik gertu (esaterako, orratzak). Entzungailuak objektu horiek erakar ditzakete, eta gailua erabiltzean mina har dezakezu.
- Gailua garbitu edo mantentze-lanak egin aurretik, itzali ezazu eta deskonektatu ezazu kargagailutik.
- • Ez erabili garbigarri kimikorik, garbitzeko hautsik edo bestelako elementu kimikorik (esaterako, alkohola eta bentzenoa) gailua eta kargagailua garbitzeko; gailuaren zati batzuk kaltetu ditzake, eta sutea eragin dezake. Gailua eta kargagailua elektrizitate estatikorik gabeko zapi leun eta heze batekin garbitu daitezke.
- • Ez desmuntatu gailua eta gailuaren osagarriak; hori eginez gero, gailuaren eta osagarrien bermea bertan behera geldituko da, eta fabrikatzaileak ez ditu bere gain hartuko kalteak.

### **Larrialdi-deiak**

Zerbitzuguneetan, larrialdi-deiak egiteko erabil dezakezu gailua. Hala ere, konexioa ez da kasu guztietan bermatzen. Ez zenuke gailuaren menpe soilik egon behar horrelako kasuetan komunikatzeko.

### **SAR ziurtagiriari buruzko informazioa**

Gailu mugikor honek irrati-uhinekiko esposizioari buruzko arauak betetzen ditu.

Gailua irrati-uhinen potentzia gutxiko transmisorea eta hartzailea da. Nazioarteko arauek gomendatzen dutenari jarraituz, irrati-uhinen eragina jasateko finkatutako mugak ez gainditzeko diseinatuta dago. Arau horiek zientzia-erakunde independente batek garatu ditu (Erradiazio ezionizatzaileetatik Babesteko Nazioarteko Batzordeak), eta erabiltzaile guztien segurtasuna bermatzeko neurriak barne hartzen ditu, erabiltzaile horien adina edo osasun-egoera kontuan hartu gabe.

Absortzio Espezifikoaren Tasak (SAR) neurtzen du gorputz batek gailu bat erabiltzean xurgatzen duen irrati-frekuentziako energiaren kopurua. SARaren balioa energia ziurtatuaren maila altuenetan zehazten da, laborategiko baldintzetan. Baina gailua erabiltzean sortzen den SARaren maila erreala balio hori baino dezente txikiagoa da. Sarera iristeko behar den gutxieneko energia erabiltzeko diseinatuta dago gailua.

Europako SARaren muga 2,0 W/kg da, batez beste, giza ehunaren 10 gramoko. Gailu honek jasan dezakeen SARaren mugarik handiena 0,85 W/kg da belarrian, eta gorputzean behar bezala eramatean 0,749 W/kg.

FCCk modelo bakoitzarentzat adierazitako lekuetan egiten dira frogak (hau da, belarritik gertu eta gorputzaren gainean). Gorputz gaineko probak egin dira, eta irrati-frekuentziarekiko esposizioari buruzko FCCren argibideak betetzen ditu, baldin eta gailua gorputzetik 15 mm-ra jartzen bada, gutxienez, eta osagarriek ez badute metalezko elementurik. Beste osagarri batzuk erabiltzen badira, ez da bermatzen irrati-frekuentziarekiko esposizioari buruzko FFCren argibideak beteko dituenik.

AEBk eta Kanadak onartutako SARaren muga 1,6 watt/kilogramo (W/kg) da, ehun-gramo batekiko kalkulatua. Gailu honek jasan dezakeen SARaren mugarik handiena 0,742 W/kg da belarrian, eta gorputzean behar bezala eramatean 0,787 W/kg.

### **FCCren adierazpena**

Ekipo hau probatu egin da, eta B motako gailu digitalen mugak betetzen ditu, FCCren araudiaren 15. atalari jarraiki. Muga horien helburua da arrazoizko babesa ematea etxeko instalazioetan kalteak eragin ditzaketen interferentzien aurka. Ekipo honek irrati-frekuentziako energia igortzen eta erabiltzen du eta erradia dezake, eta jarraibideen arabera instalatzen eta erabiltzen ez bada, irrati bidezko komunikazioetan interferentzia kaltegarriak sor ditzakete. Hala ere, instalazio zehatz batzuetan interferentziak sortuko ez diren bermerik ez dago. Ekipo honek interferentziak sortzen baditu eta interferentzia horiek irratiari edo telebistari eragiten badiote (hori egiaztatzeko, ekipoa piztu eta itzali egin behar da), erabiltzaileak neurri hauek erabili behar ditu interferentzia horiek zuzentzeko:

- Aldatu antena hartzailearen orientazioa edo kokapena.
- • Utzi tarte handiagoa ekipoaren eta hargailuaren artean.
- Konektatu ekipoa hartzailea konektatu ez duzun beste hartune batean.
- • Irrati/telebista gaietan aditua den banatzaileari edo teknikariari laguntza eskatu.

Gailu honek FCC araudien 15. atala betetzen du. Bi baldintza hauen baitan dago funtzionamendua: (1) Gailu honek ezin du interferentzia kaltegarririk eragin, eta (2) Gailu honek jasotako interferentzia guztiak onartu behar ditu, nahi ez den funtzionamendua eragiten dutenak barne.

**Oharra:** Huawei Technologies Co., Ltd-k onartzen ez dituen aldaketak egiteak bertan behera utzi dezake gailu hau erabiltzeko FCCk emandako baimena.

### **Gailua botatzeari eta birziklatzeari buruzko informazioa**

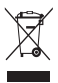

Gailuan sinbolo hau ageri bada (edo gailuaren bateriaren batean), esan nahi du ez dela etxeko ohiko zaborrera bota behar. Ez utzi zure gailuak eta bateriak sailkatu gabeko udal-hondakinak jasotzeko lekuetan. Gailua (eta bateriak) behar bezala birziklatzeko edo botatzeko gune ziurtatu batean utzi behar da bizi-zikloa amaitzen zaionean.

Gailua eta bateriak birziklatzeari buruzko informazio zehatzagoa eskuratzeko, jarri harremanetan zure udalarekin, etxeko hondakinak botatzeko zerbitzuarekin edo ekipoa erosi zenuen dendarekin.

Gailu honen hondakinak botatzeko Europako Batasuneko Ekipamendu Elektriko eta Elektronikoen Hondakinei buruzko Direktibari (WEEE) jarraitu behar zaio. Ekipamenduak eta bateriak gainerako hondakinetatik bereizten dira elementu horiek izan dezaketen substantzia arriskutsuek giza osasunean eta ingurumenean izan dezaketen eragina gutxitzeko.

### **Substantzia arriskutsuak gutxitzea**

Substantzia Kimikoak Erregistratu, Ebaluatu, Baimendu eta Murrizteko Araudia (REACH, Europako Parlamentuaren eta Kontseiluaren 1907/2006/ EE Araudia) eta Europako Batasunaren Substantzia Arriskutsuei Buruzko Direktiba (RoHS, Europako Parlamentuaren eta Kontseiluaren 2002/95/EE Direktiba) betetzen ditu gailu honek. Gailuak REACH araudiarekiko duen onespen-mailari buruzko informazio gehiago nahi baduzu, zoaz www. huaweidevice.com/cenification web-orrira.

Web-orria maiz ikustea gomendatzen da, eguneratutako informazioa eskuratzeko.

### **Europako Batasuneko legeak betetzea**

Honen bidez, Huawei Technologies Co., Ltd.-k adierazten du gailu honek 1999/5/EE zuzentarauaren oinarrizko baldintzak eta beste xedapen batzuk betetzen dituela.

Adostasun-deklarazioa ikusteko, joan web-orri honetara: www.huaweidevice. com/certification.

# $C$  $F$  $0197$

Oharra: gailua erabiltzen den tokiko araudia eta estatuko araudia bete behar ditu. Baliteke gailu honen erabilera mugatuta egotea Europako Batasuneko zenbait herrialdetan edo herrialde guztietan.

#### **EU Declaration of Conformity**  $\epsilon$ according to the Radio Equipment and **Telecommunications Terminal Foujoment Directive** 1999/5/FC

For the following equipment : GSM Mobile Phone Product **Type Designation:** HIJAWELG7010 **Manufacturer's Name** : Huawei Technologies Co., Ltd. Manufacturer's Address Bantian, Longgang District, Shenzhen, 518129 Guangdong, P. R. China

is herewith confirmed to comply with the requirements set out in the Council is necewidi voluntiled to comply with the requirements set out in the council.<br>Directive1999/5/EC for radio equipment and telecommunications terminal equipment. For the evaluation of the compliance with this Directive, the following standards were applied:

Safety: IEC 60950-1: 2005 (2nd Edition) and EN 60950-1/A11:2009

Health: EN 50360:2001: IEC 62209-2:2008:

EMC : EN 301 489-1 V1.8.1: EN 301 489-7 V1.3.1:

Radio: EN 301 511 V9 0 2:

The product is marked with the CE mark and performed with the involvement of a

Notified Body: TUV RHEINLAND PRODUCT SAFETY GMBH Notified Body number

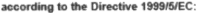

Responsible for making this declaration is the:

**El Manufacturer** □ Authorised representative established within the EU

Person responsible for making this declaration

Name, Surname : KangYing

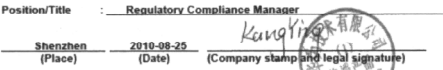

Huawei Technologies España S.L. CIF B84136464 PARQUE EMPRESARIAL LAS TABLAS, 28050 MADRID Tel: 913 843 888 Fax: 915 970 870 www.huawei.com

Hori ez da Huawei-ren Zerbitzu Teknikoaren Zentroa. Huawei-ren Zerbitzu Teknikoaren helbidea edo telefono-zenbakia jakin nahi baduzu, begiratu berme-txartelean edo galdetu telefonoa erosi zenuen dendan.

Bertsioa: V100R001\_02 Zk.°: 31010FJT

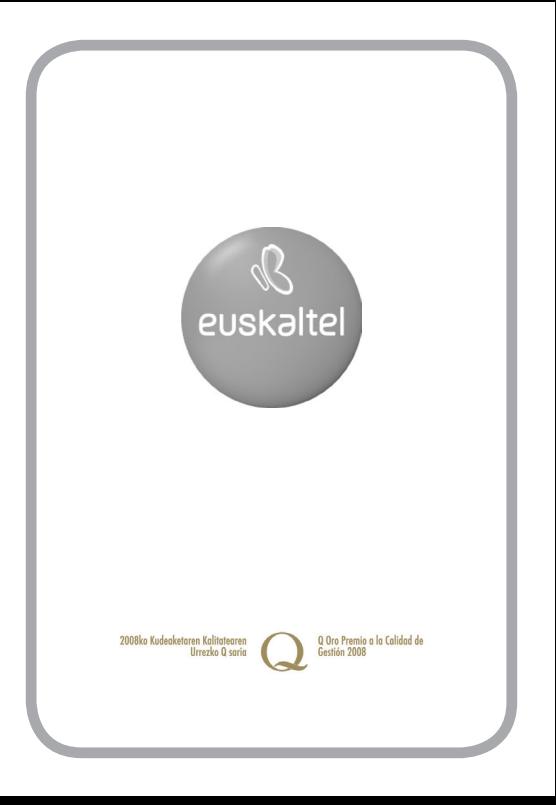